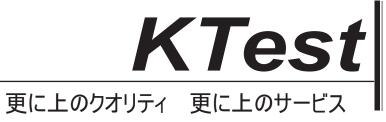

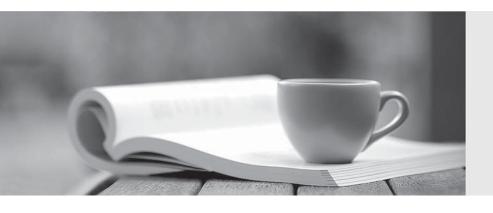

## 問題集

http://www.ktest.jp 1年で無料進級することに提供する Exam : 9L0-402

Title : Support Essentials 10.5

Version : DEMO

1. Which of these can you use to determine whether there is network connectivity between your computer and a web server on the Internet?

A. Whois

B. Finger

C. Lookup

D. Traceroute

Answer: D

2. You are an admin user, and have enabled the Ignore Volume Ownership option for an external FireWire hard disk. What will happen the next time a standard user attempts to mount the disk?

A. The disk will mount, and the user will be able to read, modify, and delete any file on the disk.

B. The disk will mount, and the user will be able to read any file on the disk; the user will be required to enter an administrator password to modify or delete files on the disk.

C. The user will be required to enter an administrator password to mount the disk; once the disk is mounted the user will be able to read, modify, and delete any file on the disk.

D. The user will be required to enter an administrator password to mount the disk; once the disk is mounted, the user will be able to read any file on the disk, but will be required to re-enter an administrator password to modify or delete files.

Answer: A

3. Review the screenshot of a user's home folder, and then answer the question below.

Which folder did the user create?

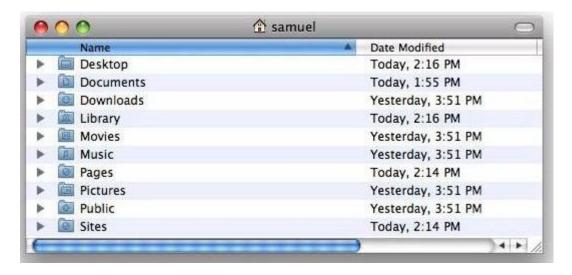

- A. Music
- B. Pages
- C. Pictures
- D. Downloads

Answer: B

- 4. Mac OS X v10.5 can read files on a volume that is \_\_\_\_\_\_-formatted, but it cannot write to files on the volume.
- A. UFS
- B. NTFS
- C. EXT2
- D. FAT32

Answer: B

- 5. Which procedure will let someone who does not have a local user account log in to a local admin user account on a Mac OS X v10.5 computer that does NOT have a firmware password enabled?
- A. Log in to the computer with the user name "root" and the master password, open Accounts preferences, and reset the admin user password.
- B. Remove a RAM DIMM from one of the computers RAM slots, restart the computer while holding down the Command-Option-O-F keys until you hear the startup sound, then type "reset-all" at the prompt.
- C. Start the computer from the internal hard disk, log into a guest user account, open the Reset Password

utility in the /Applications/Utilities folder, then reset the password on the admin user account that resides

on the hard disk volume.

D. Press the C key while restarting the computer with the Mac OS X v10.5 Install DVD inserted, then

choose Reset Password from the Utilities menu. Select the hard disk volume and the admin user account,

then enter a new password for the account and click Save.

Answer: D

6. You have configured your Mac OS X v10.5 computer to share its connected USB printer. Mac OS X

users can locate and print to it, but Windows users can not. What additional step must you take to allow

Windows users to print to it?

A. In Sharing preferences, enable file sharing over SMB.

B. In Print & Fax preferences, enable the SMB printer driver.

C. In Printer Setup Utility, enable Windows Printing from the Printers menu.

D. In Print & Fax preferences, configure the Windows Printer name and queue.

Answer: A

7. Review the screenshots of a files permissions, as seen in Finder and from Terminal, and then answer

the question below.

Why are Kim's permissions to the file, Report.rtf, NOT visible in the Terminal listing?

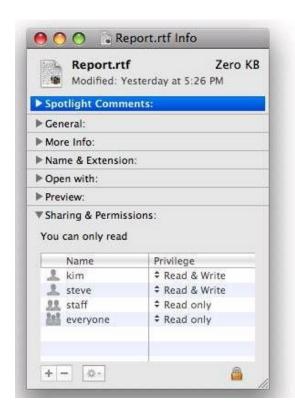

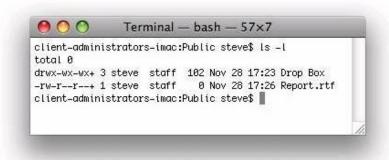

- A. Kims permissions are stored as POSIX settings.
- B. Kims permissions are stored in the volume catalog.
- C. Kims permissions are stored in the file data segment.
- D. Kims permissions are stored in an Access Control List (ACL).

Answer: D

- 8. Tom wants to share a document with Harriet. Both have standard user accounts on the same Mac OS X v10.5 computer. Which of these is NOT a location where Tom can store the document so that Harriet can read it?
- A. /Users/Shared/
- B. /Users/tom/Public/
- C. /Users/harriet/Public/
- D. /Users/harriet/Public/Drop Box/

Answer: C

- 9. The primary role of the master password in Mac OS X v10.5 is to let you \_\_\_\_\_\_
- A. access all the passwords stored in a local keychain

The safer, easier way to help you pass any IT exams.

B. reset the password of an account that has FileVault enabled

C. change the startup device by holding down the Option key while the computer starts up

D. connect to any password-protected web server whose password is stored in a local keychain

Answer: B

10. Which statement identifies a potential effect of resetting the master password for a Mac OS X v10.5

computer?

A. Users with keychain files created before you changed the master password must use the old master

password to unlock their keychains.

B. Users who enabled FileVault before you changed the master password will not be able to access their

home folder if they have forgotten their account password.

C. Users with keychain files created before you changed the master password will have their keychain

passwords automatically updated to match the new master password.

D. Users whose accounts were created before you changed the master password must use the firmware

password to access their home folder if they have forgotten their account password.

Answer: B

6/6